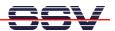

## How to use Visual Studio 2005 and C++ for the Windows CE-based DNP/9200

The DNP/9200 within the DNP/SK23-WCE Starter Kit comes with a preinstalled Microsoft Windows CE (WCE) operating system. This document describes how to write the first C++ "Hello World" with the help of *Microsoft Visual Studio 2005* and a project template.

• **1. Step**: Extract the file *hallo\_dnp9200.zip* to the project file space of your Visual Studio 2005 installation. This ZIP file contains a DNP/9200 Windows CE Win32 C++ project template for Visual Studio 2005.

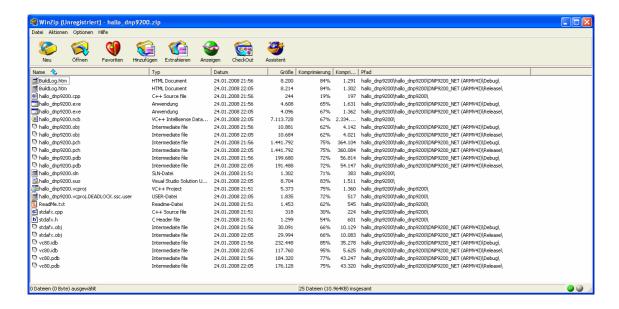

• **2. Step**: Click within the Windows Explorer to the project file *hallo\_dnp9200.vcpro* and run Visual Studio 2005 with this file. Then edit the source file *hallo\_dnp9200.cpp* (i.e. change the hello message).

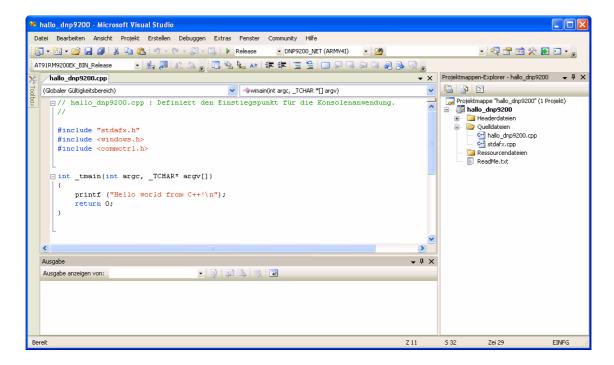

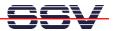

• 3. Step: Build the executable (see menu item Build => Rebuild All) for your DNP/9200 project.

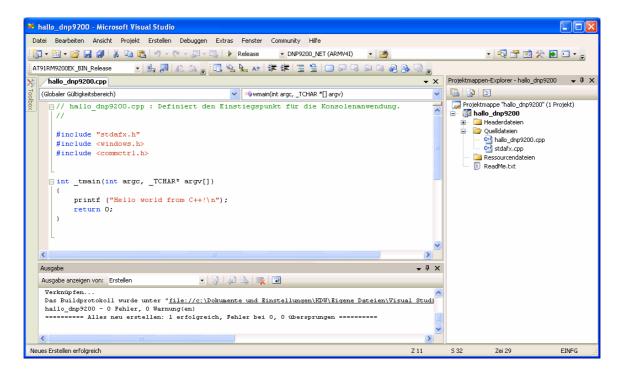

• **4. Step**: Download the executable (i.e. *hallo\_dnp9200.exe*) with the help of the FTP client *FileZilla* to the DNP/9200 file system. Please see the *DNP/SK23-WCE Windows CE Starter Kit First Steps* manual for more details about the FTP link between your development PC and the DNP/9200.

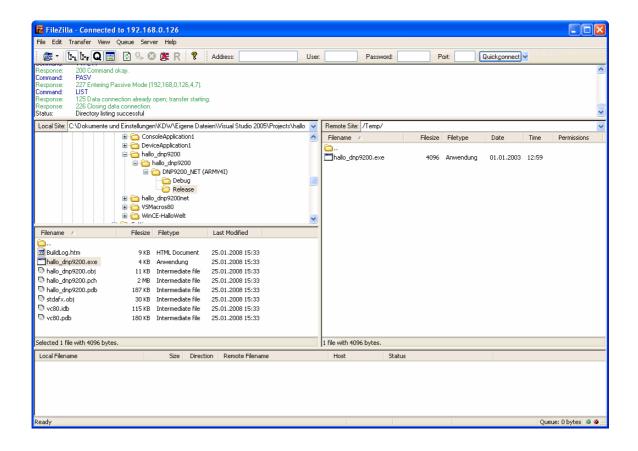

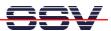

• **5. Step**: Setup a Telnet session to the DNP/9200 Windows CE Telnet service and run the new executable (i.e. *hallo\_dnp9200.exe*) on the DNP/9200. Please see the *DNP/SK23-WCE Windows CE Starter Kit First Steps* manual for more details about the Telnet-based link between your development PC and the DNP/9200.

**Please note:** The Visual Studio 2005 code generation process supports different CPU types on a Windows CE target (i.e. X86, ARM, MIPS and other). From the Visual Studio point of view the DNP/9200 is using the *ARMV4I* architecture. A Win32 executable for the DNP/9200 must have this binary format.

That is all.